# **HCLSoftware**

**Unica Deliver V12.1.8 Release Notes**

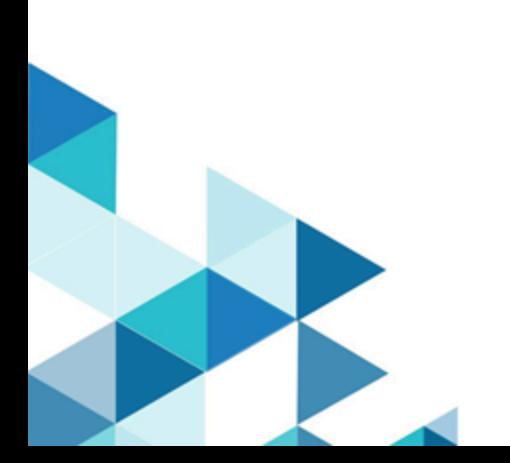

### **Contents**

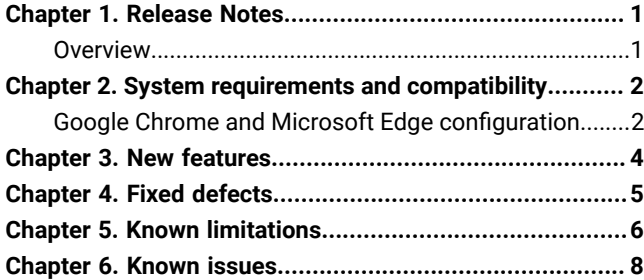

### <span id="page-2-0"></span>Chapter 1. Release Notes

Contains information about new features, defect fixes, and known issues that HCL releases as part of a scheduled software release.

### <span id="page-2-1"></span>Overview

Unica Deliver includes the following features.

- Digital Channel Coverage: Seamlessly integrate with an ever-expanding eco system of digital messaging touchpoints, including: email, SMS and more.
- Unified Omni Channel Experience: Leverage the powerful context and continuity offered by the Unica Platform's system of record, ensuring that you reach your customer over the right channel at the right time.
- Flexible Communication Automation: Provides powerful lights-out productivity tools to automate even the most complicated campaigns and the flexibility to build ad hoc campaigns quickly and efficiently.
- Powerful Email & Landing Page Analysis: Analyze with a quick and easy preview of data-driven variants and click through to your landing pages to ensure that your personalization rules are applied perfectly.
- Intuitive A/B Testing: Quickly configure and conduct A/B testing to determine the most effective email design and message content for your audience.
- Insightful Reports and Analytics: Provides accurate out-of-the-box analytics and engagement insights designed to demonstrate communication success and marketing results.

### <span id="page-3-0"></span>Chapter 2. System requirements and compatibility

For detailed system requirements, see the Recommended Software Environments and Minimum System Requirements guide. This document also describes reporting requirements, added support for third-party software, and third-party software for which support is no longer available.

Unica Deliver operates with Unica Campaign. When you install Campaign, several Deliver components and tables are automatically installed as part of the Campaign installation. You cannot install Deliver software, system tables, or the Deliver report pack separately. Installing these components makes the Campaign installation ready to support hosted email. However, you cannot begin to compose, send, and track email until you subscribe to Deliver.

When you request an Deliver subscription, Unica consults with you to activate your account and establish your reputation as an email marketer with leading ISPs around the world. You can also choose other channels such as SMS, Push or Whatsapp and Unica will work with you to establish your account for respective channel. For more information about enabling and configuring Deliver after you purchase a subscription, see the Unica Deliver Startup and Administrator's Guide.

For more information about installing Deliver with Campaign, see the Unica Campaign Installation Guide and the Unica Campaign Release Notes®.

Unica Deliver also works seamlessly with Unica Journeys and Unica Interact to deliver messages on required channels. You can refer documentation of respective product for more information on how to integrate Unica Deliver.

### <span id="page-3-1"></span>Google Chrome and Microsoft Edge configuration

Recently, the browsers Google Chrome and Microsoft Edge updated a security fix and this security fix affects the access of Unica applications. We have received some issues from our customers like:

- issues with UI
- getting logged out from Unica

These issues are observed due to the change of behavior in browsers after applying the security fix. Applying the security fix automatically enables **Origin-keyed Agent Clusters by default**. If the setting **Origin-keyed Agent Clusters by default** is enabled automatically, it prevents changes in document referrer and domain values so that malicious websites cannot execute any type of impersonation. The setting **Origin-keyed Agent Clusters by default** existed earlier as well, but was not enabled by default.

If you update Google Chrome or Microsoft Edge to the latest version, you will observe the earlier mentioned issues. Because of how Unica is designed and because the Unica suite is deployed over multiple JVMs, it is essential that you disable the **Origin-keyed Agent Clusters by default** setting for Unica to function correctly and to provide a good user experience.

As a solution, we recommend that you perform the steps mentioned in the following Knowledge Base article: [https://](https://support.hcltechsw.com/csm?id=kb_article&sysparm_article=KB0107185) [support.hcltechsw.com/csm?id=kb\\_article&sysparm\\_article=KB0107185](https://support.hcltechsw.com/csm?id=kb_article&sysparm_article=KB0107185).

**Note:** The update to Microsoft Edge browser is very recent and the Knowledge Base article is not yet updated for the Microsoft Edge browser.

The CliffsNotes solution is as follows:

- 1. Open your browser and navigate to one of the following URLs based on your browser:
	- **Google Chrome**: <chrome://flags/#origin-agent-cluster-default>
	- **Microsoft Edge**:<edge://flags/#origin-agent-cluster-default>
- 2. From the dropdown of the highlighted parameter **Origin-keyed Agent Clusters by default**, select Disabled.
- 3. At the bottom of the page, click the **Apply Changes** button.
- 4. Log out of Unica applications, log back in, and verify if everything is working as expected.

### <span id="page-5-0"></span>Chapter 3. New features

The following are the new features or changes in existing features implemented in release 12.1.8:

#### **HTML Snippet support in Quick Builder**

This feature allows users to create reusable communication components. HTML Snippets can be saved into content library and can be used across communications. Dynamic rules can be applied on HTML snippets.

#### **Create and execute deliver mailings from deliver process box**

This feature will allow users to create and execute the deliver mailings directly from the deliver process box.

#### **Add contains to the rule options in rule builder**

In Rule Builder, a new Rule Parameter named contains was introduced. The contains Rule Parameter is applicable only for text-based fields and not for numeric and date fields.

#### **Updated Personalized Preview**

In Quick Builder, when saving and previewing a mailer or landing page, if you click Personalization fields link, the entire list of Personalization Fields used to appear. But now you will view only the selected Personalization Field which are part of the communication. If you want to view all the Personalization Fields, toggle the **Show All** switch to view the entire list. By default, the **Show All** toggle is off.

#### **Image sizing options in Quick view for HTML Import**

This feature allows user to specify Image sizing option for image. You can resize the image for imported HTML in Quick view

#### **One-click unsubscribe via list unsubscribe header**

Sets up a one-click list-unsubscribe method, in addition to the existing mailto method, as required by Gmail and Yahoo according to the new sender guidelines.

#### **Dynamic text for hyperlinks**

In Quick Builder, users can dynamically change the hyperlinked text based on the defined rules.

#### **URL or Landing Page to open in a new window**

Introduced a new check box in the Add Link panel named **Open link/LP in new window**. This is selected by default. If selected, the configured URL or Landing Page opens in a new window. If user deselects the checkbox, the URL or Landing Page opens in the same window,

# <span id="page-6-0"></span>Chapter 4. Fixed defects

This section lists fixed defects in Unica Deliver, version 12.1.8.

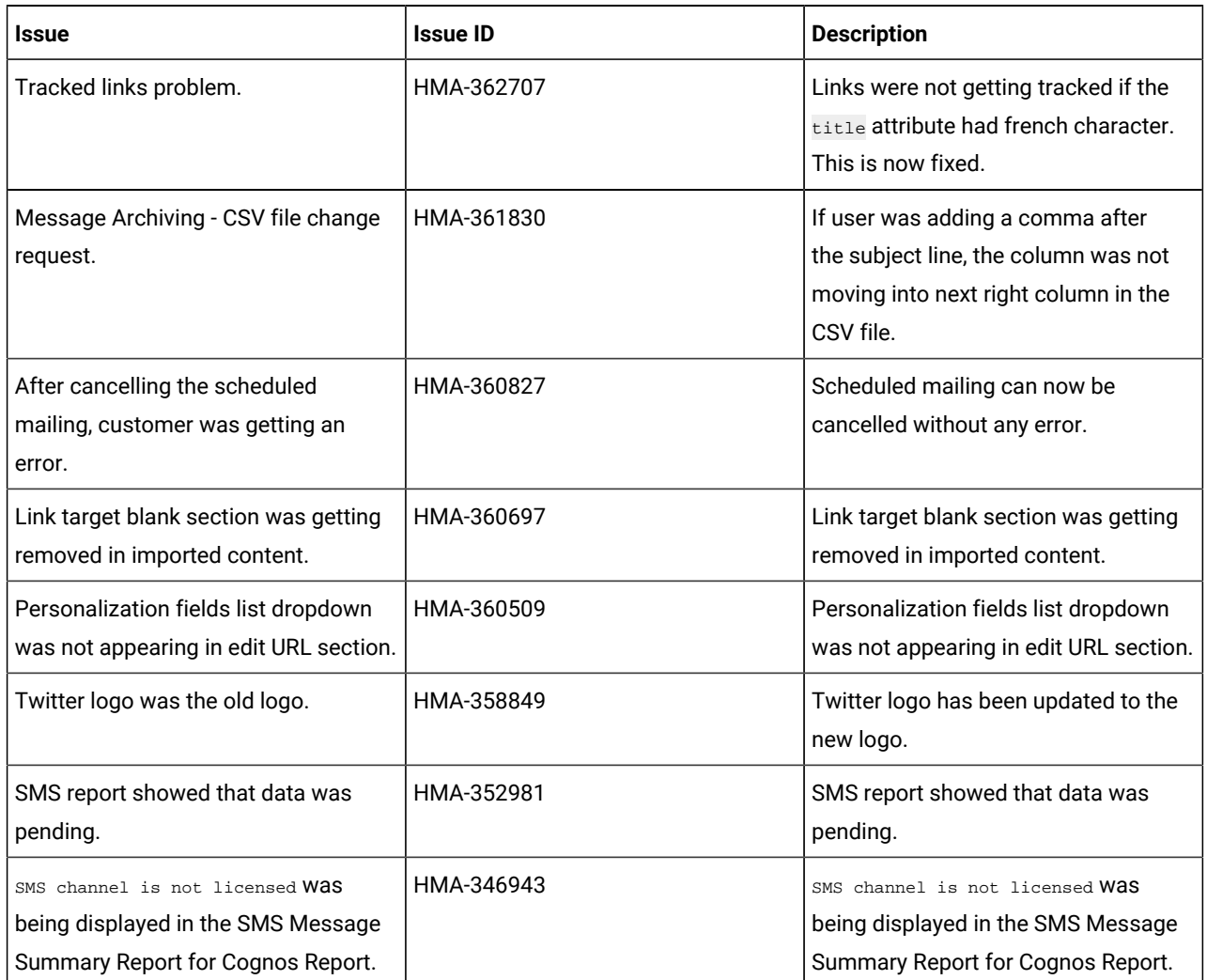

# <span id="page-7-0"></span>Chapter 5. Known limitations

This section lists known limitations in Deliver.

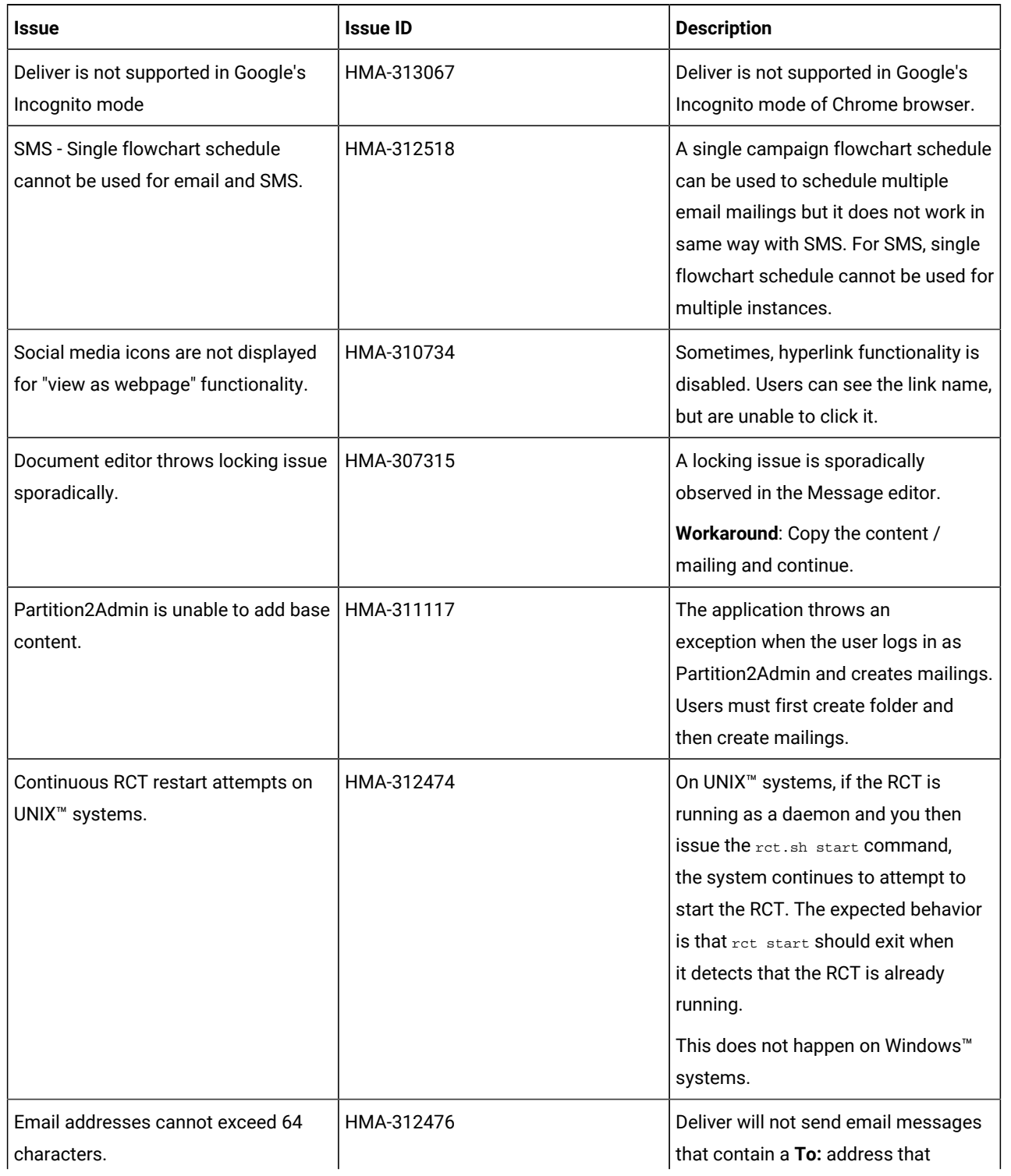

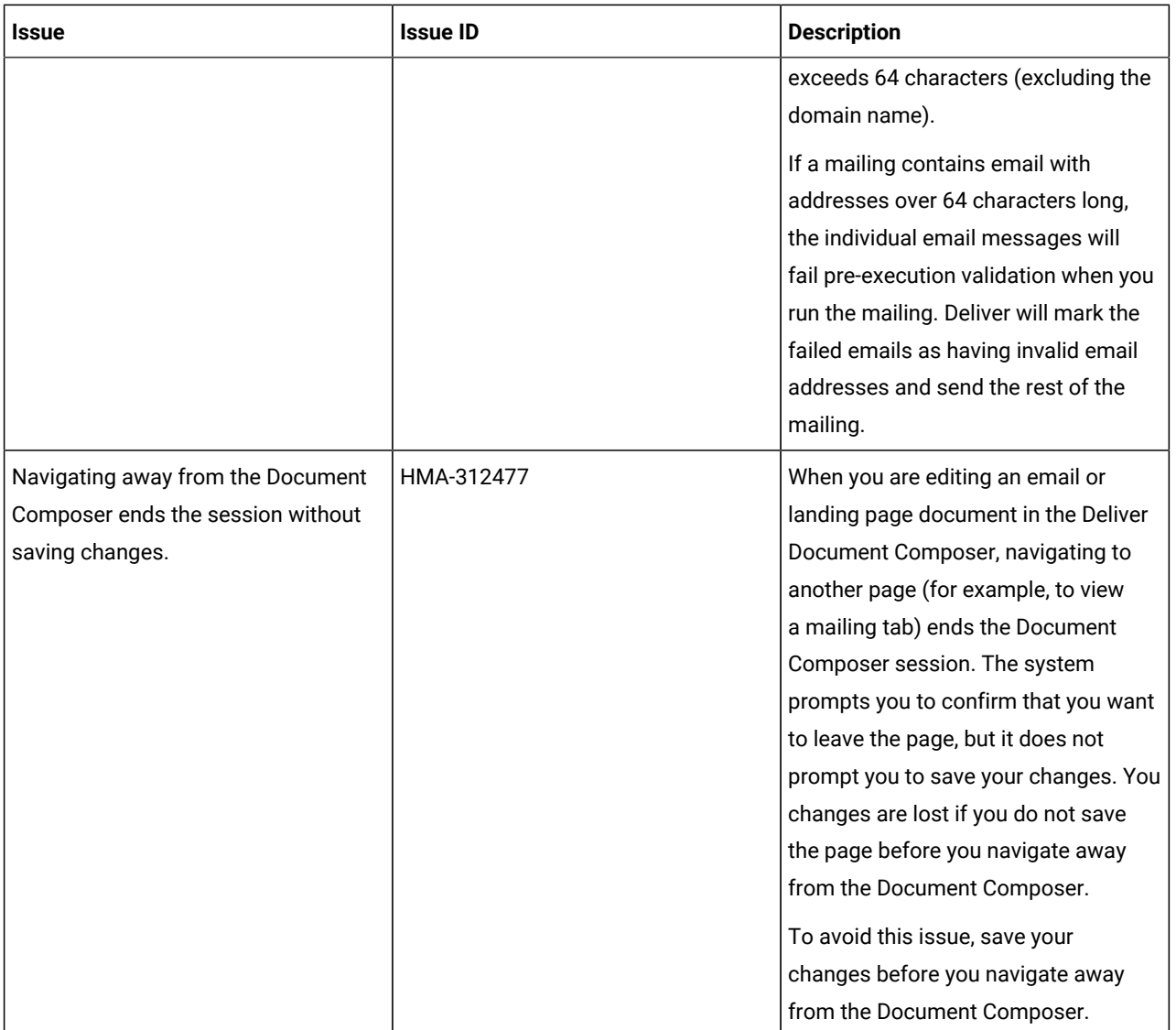

## <span id="page-9-0"></span>Chapter 6. Known issues

This section lists known issues in Unica Deliver, version 12.1.8.

#### **Table 1. Known Issues in 12.1.8**

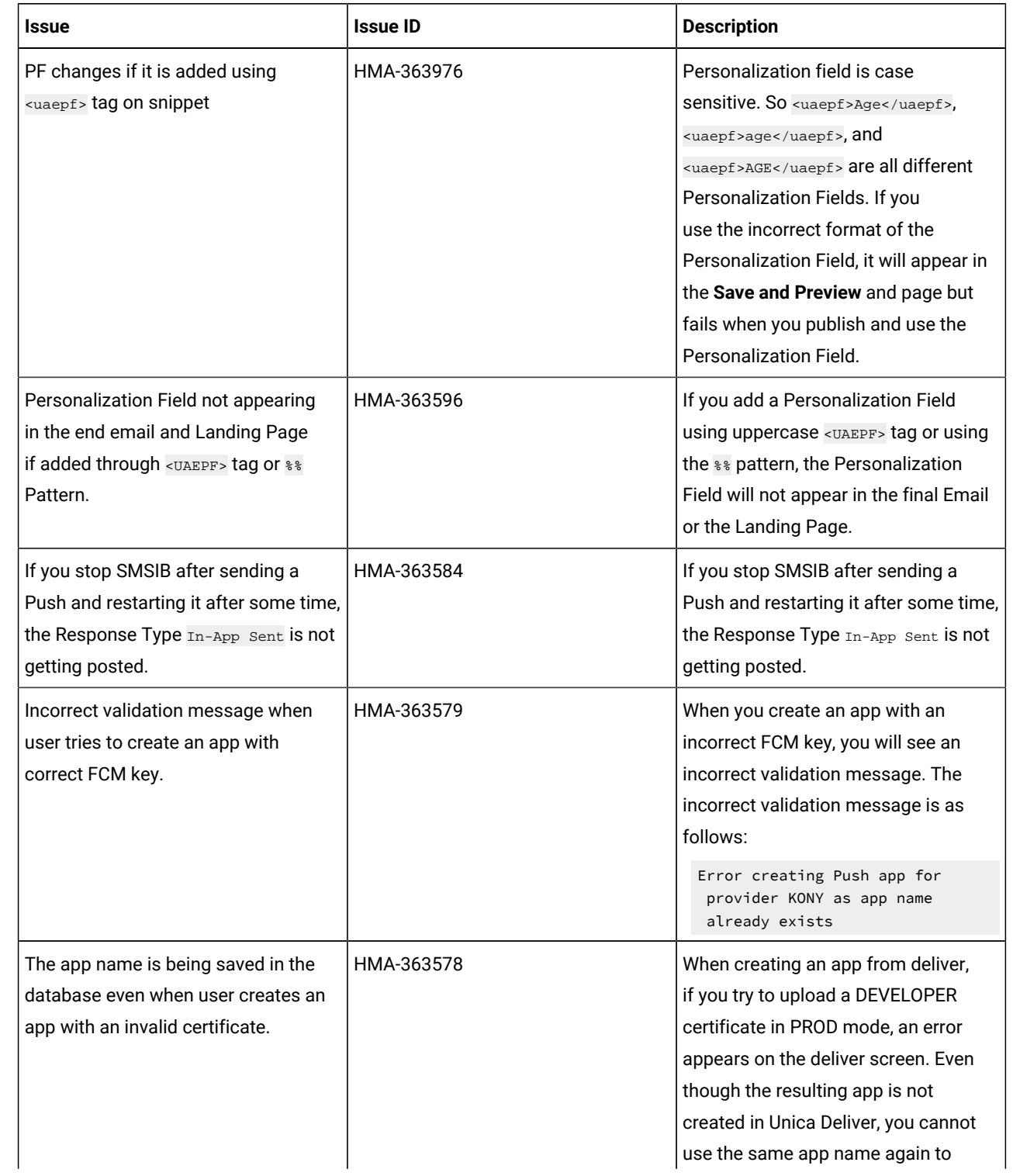

**Table 1. Known Issues in 12.1.8(continued)**

| <b>Issue</b>                                                                              | <b>Issue ID</b> | <b>Description</b>                                                                                                    |
|-------------------------------------------------------------------------------------------|-----------------|----------------------------------------------------------------------------------------------------|
|                                                                                           |                 | create an app in Unica Deliver. You<br>must provide a new app name if you<br>are attempting to recreate an app<br>from Unica Deliver.                                                                                                    |
| If you create a snippet with an image,<br>the image gets cut at the end of the<br>mailer. | HMA-363572      | If you create a snippet with an image,<br>in case of Microsoft Outlook app,<br>the image gets cut at the end of the<br>mailer.<br>Workaround: In Microsoft Outlook,<br>line-height works differently as it<br>sets the line height to even values<br>for images. This is not the case with<br>browser-based email clients.<br>To fix this issue in Microsoft Outlook<br>(for Desktop), wrap the image inside a<br>table tag as follows:<br>[if mso   IE]><table<br>border="0" cellpadding="0"<br>cellspacing="0"<br>style="border-collapse:collapse<br>;border-spacing:0px;"><br><tbody><br><math><</math>tr><br><math><td><.} endif <br><img<br>style="mso-line-height-rule:at<br/>-least; line-height: normal;"<br/>src="https://encrypted-tbn0.gst<br/>atic.com/images?q=tbn:ANd9GcSyrM<br/>7HACYGILY3XwSlD28M-56_1suNI6_MeQ<br/>&amp;usgp=CAU" alt="Flowers<br/>in China" width="460"<br/>height="345"&gt;<br/><math>\langle</math>!--[if mso   IE]&gt;<math>\langle</math>/td&gt;<br/><math>\langle</math>/tr&gt;<br/></img<br> |

<![endif]-->| The Personalization Field format doesnot change if user adds it using %% onEmail and Landing page snippet. | HMA-363560 | On Email Snippet and Landing PageSnippet, if you add PersonalizationFields using the %% characters, itdoes not get changed. |
**Table 1. Known Issues in 12.1.8(continued)**

| Issue                                                                                                   | <b>Issue ID</b> | <b>Description</b>                                                                                                    |
|----------------------------------------------------------------------------------------------------|-----------------|----------------------------------------------------------------------------------------------------|
|                                                                                                    |                 | Workaround: In 12.1.8, we support<br>two ways of adding Personalization<br>Fields:                                                                                                    |
|                                                                                                    |                 | • In HTML snippet code as<br><uaepf>PF</uaepf><br>• In snippet text mode using #                                                                                                    |
| In case of HTML snippet, you cannot<br>create a new Personalization Field<br>USing <uaepf> tag.</uaepf> | HMA-363107      | In case of HTML snippet, you cannot<br>create a new Personalization Field<br>using <uaepf> tag.</uaepf>                                                                                                    |
| If you run a flowchart for Push<br>communication, you will see an error.                                | HMA-362997      | If you run a flowchart for Push<br>communication, you will see an error<br>because by default the value ksid is<br>passed for the Source for mobile app<br>user ID (XID) field but when you run<br>the flowchart the system takes the<br>value xid for the mailing page.                                                                             |
| If user pauses the flowchart run, the<br>flowchart still runs in the background<br>and sends the mails. | HMA-362928      | If you pause the flowchart run, it still<br>keeps running in the background and<br>continues to send emails.                                                                                                    |
| If user stops the flowchart run, the<br>mailing still gets triggered with the<br>status as Complete.    | HMA-362927      | If user stops the flowchart run, the<br>mailing still gets triggered with the<br>status as Complete.                                                                                                    |
| Deliver script must be executed<br>manually for PostgreSQL database.                                    | HMA-362890      | For on-premises setup, if you have<br>PostgreSQL, Deliver scripts do not run<br>automatically. You must manually run<br>the scripts. Also, a DDL error appears<br>when you run the Poplate Table script.<br>Workaround: Perform the following<br>steps:<br>1. Navigate to the installation<br>folder.<br>2. Copy<br>ace_op_systab_pgsql.sq<br>1 from |

**Table 1. Known Issues in 12.1.8(continued)**

| <b>Issue</b>                                                                                                    | <b>Issue ID</b>         | <b>Description</b>                                                                                                    |
|----------------------------------------------------------------------------------------------------|-------------------------|----------------------------------------------------------------------------------------------------|
|                                                                                                    |                         | <campaign_home>\Delive<br/><math>r\ddot{\text{dd}}</math>.<br/>3. In your Campaign<br/>system database, run<br/><campaign_home>\Delive<br/>r\ddl\ace_op_systab_pg<br/>sql.sql.sqland<br/>ace_op_populate_systab<br/>_pgsql.sql.<br/>4. In your Campaign<br/>system database, run<br/><campaign_home>\Delive<br/>r\ddl\upgrade\ace_op_d<br/>elete_systab_pgsql.sql<br/>and<br/>ace_upgrade_pgsql.sql.<br/>5. To map tables, navigate to<br/><b>Setting &gt; Campaign settings &gt;</b><br/>Manage table mappings.</campaign_home></campaign_home></campaign_home> |
| 404 error when opening a Landing<br>Page link.                                                                                       | HMA-362805              | When you open a Landing Page link<br>from Preview, you will see a 404 error.                                                                                                    |
| The Outbound rate limit field is not<br>editable once user run flowchart and<br>reopen deliver process box.                          | HMA-362804              | If you run th flowchart and reopen the<br>Deliver Process Box, you cannot edit<br>the Outbound Rate Limit field.                                                                                                    |
| Personalization Field not available in<br>personalization fields list when adding<br>it in Email Setting, Subject Line, and<br>Link. | HMA-362665 / HMA-362623 | When adding Personalization Field in<br>Email Setting, Subject Line, and Link.<br>it is not available in device preview in<br>Personalization Fields list.                                                                                                    |
| App must be open to generate and<br>post responses in database.                                                                      | HMA-361821              | In case of simple push notification,<br>users must keep the app open to<br>generate and post responses in<br>database.                                                                                                    |
| Not receiving Push Delivered event<br>from Android.                                                                                  | HMA-361563              | Unica Journey is not receiving Push<br>Delivered event from Android.                                                                                                    |
| Special characters like { and } in<br>In-app Push will result in an error.                                                           | HMA-361429              | If you add special characters<br>like $\{$ and $\}$ in In-app Push                                                                                                    |

**Table 1. Known Issues in 12.1.8(continued)**

| Issue                                                                                                    | <b>Issue ID</b> | <b>Description</b>                                                                                                    |
|----------------------------------------------------------------------------------------------------|-----------------|----------------------------------------------------------------------------------------------------|
|                                                                                                    |                 | communications, you will see an<br>error.                                                                                                    |
| KSID value in Unica Campaign must<br>be in TEXT format for the PUSH to<br>work correctly.                                                                                    | HMA-361364      | In Unica Journey, if the Entry Source<br>is Campaign, the KSID value in Unica<br>Campaign must be in TEXT format<br>for the PUSH to work correctly from<br>Unica Campaign.                                                                                          |
| Notifications are not getting<br>populated in the App.                                                                                                    | HMA-361342      | If the App is open in an Android<br>device and if the user sends PUSH<br>notification, the notification is not<br>getting populated in the App.                                                                                                    |
| Even if the Auto Play is On, the video<br>does not play automatically in In-app<br>Push notification.                                                                        | HMA-361069      | In iOS, even if the Auto Play is On<br>in Unica Deliver, the video does not<br>automatically play within the In-app<br>Push notification.                                                                                                    |
| For iOS, when user receives In-App<br>notification containing video and<br>other content, the video automatically<br>opens in a new window and occupies<br>the whole screen. | HMA-360959      | For iOS, when user receives In-App<br>notification containing video and<br>other content, the video automatically<br>opens in a new window and occupies<br>the whole screen. Only when you<br>close the video, the push message<br>with all the content is visible. |
| For In-app Push notification on iOS,<br>app must be open.                                                                                                    | HMA-360675      | To receive In-app Push notification on<br>an iOS device, you must keep the app<br>open.                                                                                                    |
| Uninstalling and reinstalling the app<br>on iOS changes the KSID value.                                                                                                    | HMA-360668      | On an iOS device, if you uninstall and<br>reinstall the app, the KSID value will<br>change.                                                                                                    |
| The video Play icon and the string<br>deliverIP.ngrok.io appears on the<br>locked device screen                                                                              | HMA-360490      | If an In-app Push contains video,<br>the video Play icon and the string<br>deliverIP.ngrok.io appears on the<br>locked device screen.                                                                                                    |
| HTML code gets displayed in<br>Message Editor if you apply styling in<br>Quick Builder and configured a link to<br>it                                                        | HMA-359986      | HTML code gets displayed in<br>Message Editor if you apply styling<br>in Quick Builder and configured link /<br>Webpage to it.                                                                                                    |

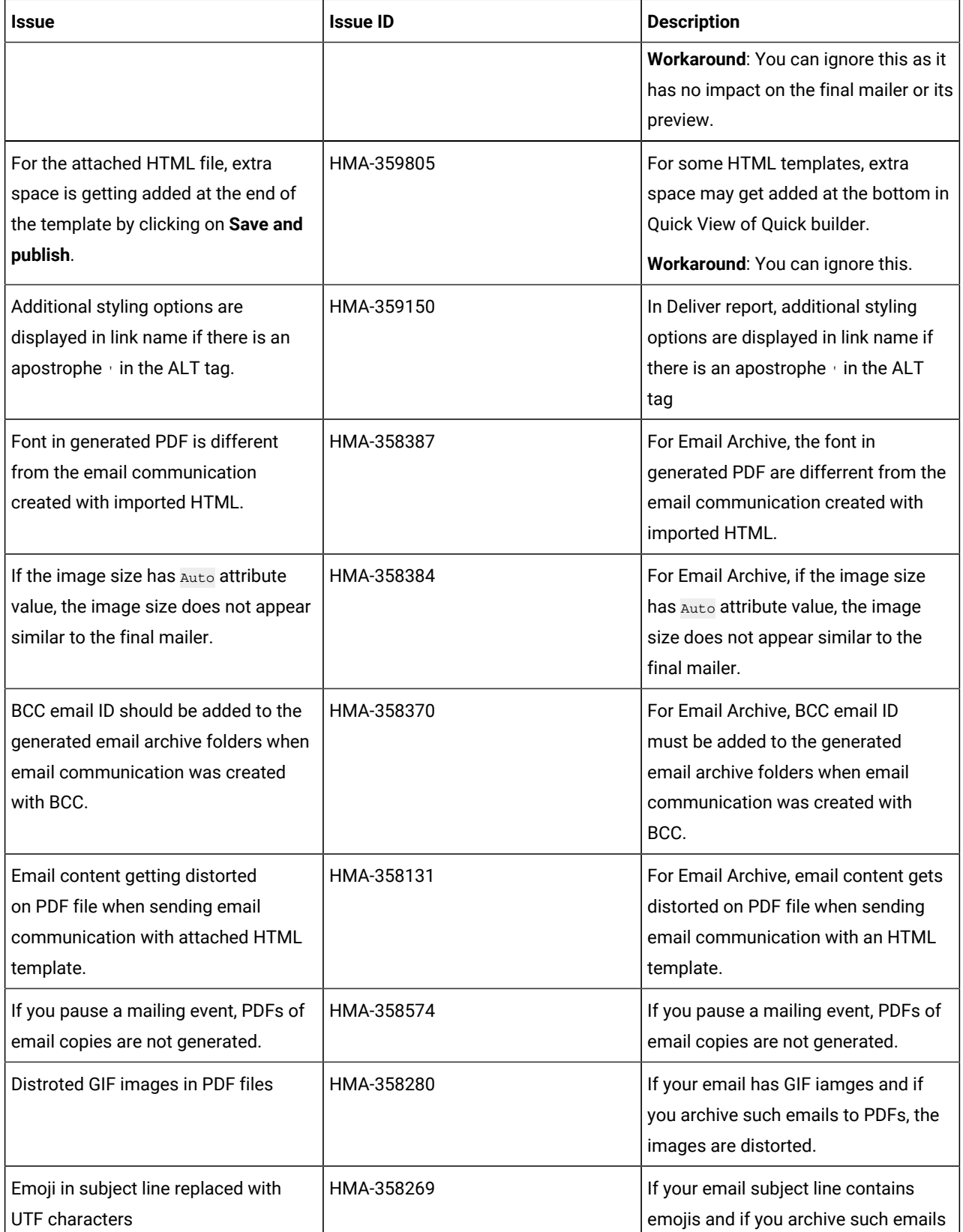

**Table 1. Known Issues in 12.1.8(continued)**

| <b>Issue</b>                                                                                                    | <b>Issue ID</b> | <b>Description</b>                                                                                                    |
|----------------------------------------------------------------------------------------------------|-----------------|----------------------------------------------------------------------------------------------------|
|                                                                                                    |                 | to PDFs and Meta Files, the emojis in<br>the subject line are replaced by UTF<br>characters.                                                                                                    |
| In iOS, if the app expires, you cannot<br>add a renewed certificate.                                             | HMA-357903      | For iOS devices, if the app expires,<br>there are no provisions in Unica<br>Deliver for adding a renewed<br>certificate.                                                                                                 |
| 'Right' spacing set in editor does not<br>reflect in the In-App push received by<br>the user.                    | HMA-356404      | If you set 'Right' spacing in editor, the<br>same does not reflect in the In-App<br>push message received by the user.                                                                                                   |
| Visual difference in previewed<br>message and the Push message<br>received by users.                             | HMA-356384      | There is a visual difference between<br>the previewed message and the Push<br>message received by users on their<br>mobile.                                                                                              |
| Email/Landing Page: Preview appears<br>as blank if you use an image linked<br>with an offer.                     | HMA-354556      | In case of Email or Landing Page,<br>preview appears as blank if you use<br>an image linked with an offer.                                                                                                    |
| HTML content gets distorted in the<br>final mailer for the mentioned HTML<br>code on Microsoft Outlook app.      | HMA-353956      | HTML content gets distorted in the<br>final mailer for the following HTML<br>code on Microsoft Outlook app:                                                                                                    |
|                                                                                                    |                 | <v:image></v:image> ', <v:textbox>,<br/><v:rect></v:rect></v:textbox>                                                                                                    |
|                                                                                                    |                 | Workaround: If you notice issues in<br>the final mailer, particularly in the<br>Microsoft Outlook app, please remove<br>VML specific tags like: <v: image=""></v:> ,<br><v:textbox>, <v:rect>, etc.</v:rect></v:textbox> |
| Security vulnerability javascript<br>injection in Message Editor.                                                | HMA-353264      | Security vulnerability javascript<br>injection in Message Editor.                                                                                                    |
| Icons or emojis do not appear in<br>emails received by users, if emails are<br>created using imported templates. | HMA-350468      | When using Quick Builder, if you<br>import HTML files containing emojis<br>and icons (if emojis or icons are<br>entered in hexadecimal format), the<br>final email will not display them.                                |

**Table 1. Known Issues in 12.1.8(continued)**

| <b>Issue</b>                                                                                                   | <b>Issue ID</b> | <b>Description</b>                                                                                                    |
|----------------------------------------------------------------------------------------------------|-----------------|----------------------------------------------------------------------------------------------------|
| <b>RLU: Failed to load class</b><br>org.slf4j.impl.StaticLoggerBinder<br>while running RLU.                    | HMA-349665      | When running RLU utility, the following<br>messages may be displayed:<br>SLF4J: Failed to load class<br>""org.slf4j.impl.StaticLoggerBi<br>nder"".<br>SLF4J: Defaulting to<br>no-operation (NOP) logger<br>implementation.<br>SLF4J: See<br>http://www.slf4j.org/codes.html<br>#StaticLoggerBinder for further<br>details.<br>MLog initialization issue: slf4j<br>found no binding or threatened<br>to use its (dangerously silent)<br>NOPLogger. We consider the<br>slf4j library not found. |
|                                                                                                    |                 | Workaround: You can ignore it as this<br>has no impact.                                                                                                    |
| URL does not gets converted to a<br>short link if Personalization Fields<br>exist in the URL                   | HMA-347128      | If you use Message Editor to<br>create an SMS with URLs having<br>Personalization Fields, the URLs will<br>not be shortened in the delivered<br>SMS.<br>Workaround: If SMS' has URLs with<br>Personalization Fields, create the SMS<br>using Quick Builder.                                                                                                    |
| Landing page preview not working<br>when published using Message Editor                                        | HMA-345771      | Preview for landing pages does not<br>work in the following scenarios:<br>• when landing pages are<br>created and published using<br>Message Editor<br>• when landing pages are<br>created in Quick Builder and<br>published using Message<br>Editor                                                                                                    |
| SMS delivered from Journey does not<br>send the latest URL configured in the<br>SMS template of Unica Deliver. | HMA-344547      | SMS delivered from Journey does not<br>send the latest URL configured in the<br>SMS template of Unica Deliver.<br>Workaround:                                                                                                    |

**Table 1. Known Issues in 12.1.8(continued)**

| <b>Issue</b>                                                                                                    | <b>Issue ID</b>           | <b>Description</b>                                                                                                    |
|----------------------------------------------------------------------------------------------------|---------------------------|----------------------------------------------------------------------------------------------------|
|                                                                                                    |                           | To add a URL in the SMS template,<br>create a copy of the original template,<br>add the URL in it, and use the updated<br>template in Journey Touchpoint. You<br>will receive an updated message with<br>the added link.                                                                                                    |
| In case of Landing Pages, the<br>attributes getting response is different   HMA-342112<br>for checkbox and radio button type<br>fields when integrated with Unica | HMA-344443 / HMA-342759 / | Attributes getting response is<br>different for checkbox and radio<br>button type fields when integrated<br>with Unica Journey.                                                                                                    |
| Journey.                                                                                                    |                           | Woraround:                                                                                                    |
|                                                                                                    |                           | In Unica Journey, the user needs<br>to configure LP fields one after the<br>other for checkbox otherwise the<br>user cannot implement an effective<br>Decision split with the existing<br>behavior.                                                                                                    |
| On OneDB database, lots of                                                                                                    | HMA-339726                | In case of OneDB database, lots                                                                                                    |
| SQLWarnings are observed in                                                                                                    |                           | of SQLWarnings are seen in                                                                                                    |
| deliver_rct.log                                                                                                    |                           | deliver_rct.log. An example is as<br>follows:                                                                                                    |
|                                                                                                    |                           | 2022-04-22 20:41:06,861 INFO<br>C3P0PooledConnectionPoolManager<br>[identityToken->2we9w9aob175d01n<br>07qw - Database selected<br>java.sql.SQLWarning: Database<br>selected<br>at<br>com.informix.util.IfxWarnMsg.ge<br>tSQLWarning(IfxWarnMsg.java:117)<br>$\sim$ [onedb-jdbc-8.0.0.1-complete.j<br>ar:8.0.0.1<br>at<br>com.informix.jdbc.IfxSqliConnec<br>t.addWarning(IfxSqliConnect.java<br>:2237)<br>$\sim$ [onedb-jdbc-8.0.0.1-complete.j<br>$ar: 8.0.0.1$ ]<br>at<br>com.informix.jdbc.IfxSqliConnec<br>t.setWarnings(IfxSqliConnect.jav<br>a:4076)<br>$\sim$ [onedb-jdbc-8.0.0.1-complete.j<br>$ar: 8.0.0.1$ ] |

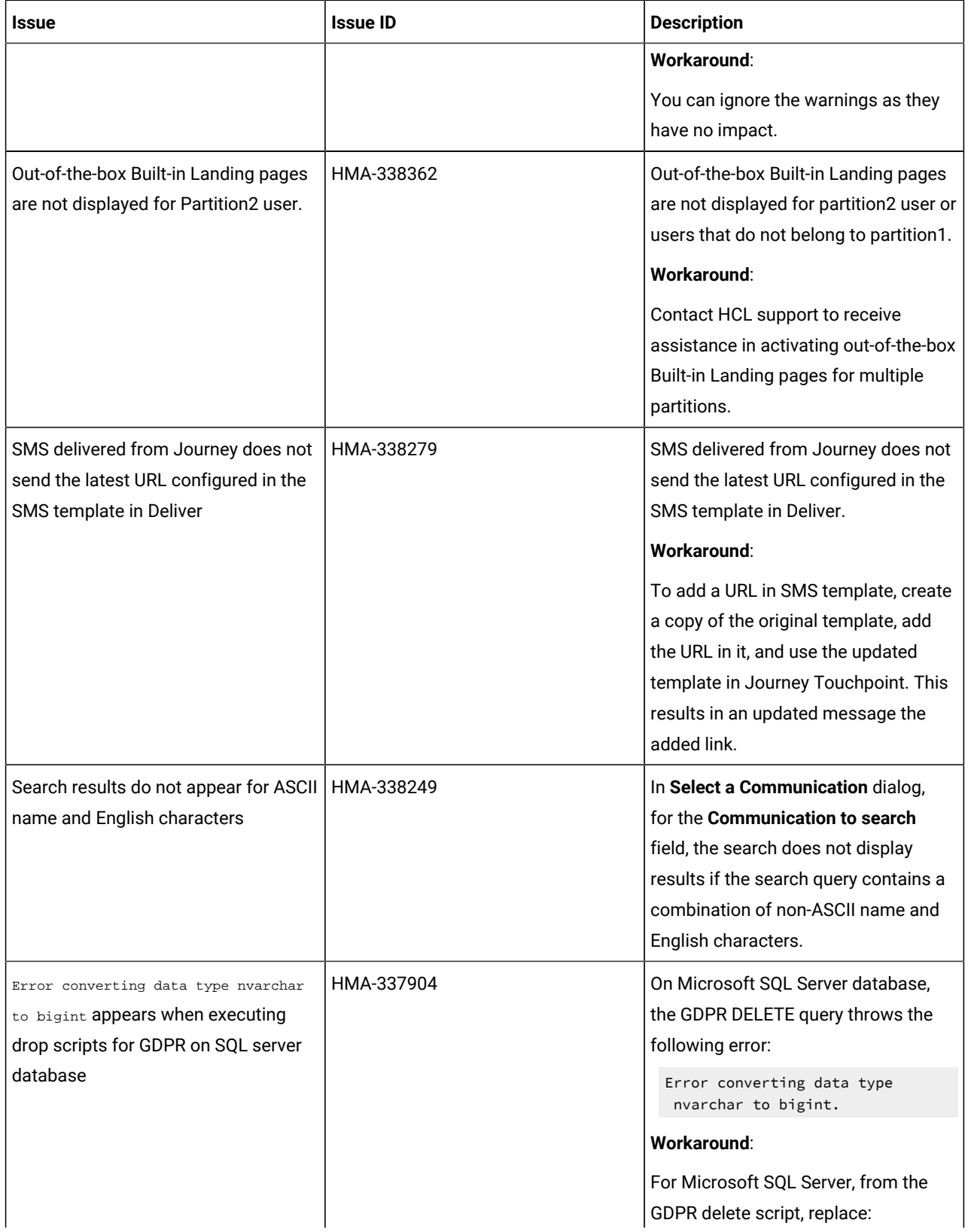

**Table 1. Known Issues in 12.1.8(continued)**

| Issue                                                                                                    | <b>Issue ID</b> | <b>Description</b>                                                                                                    |
|----------------------------------------------------------------------------------------------------|-----------------|----------------------------------------------------------------------------------------------------|
|                                                                                                    |                 | SELECT CustomerID INTO<br>{Temp_Table} FROM<br><campaign_schema>.dbo.UA_Contac<br/>tHistory WHERE <math>1 = 0</math>;</campaign_schema>                                                                                                    |
|                                                                                                    |                 | by:                                                                                                    |
|                                                                                                    |                 | SELECT cast(CustomerID<br>as nvarchar) CustomerID<br>INTO {Temp_Table} FROM<br><campaign_schema>.dbo.UA_Contac<br/>tHistory WHERE <math>1 = 0</math>;</campaign_schema>                                                                            |
|                                                                                                    |                 | After the replacement, save the script<br>and execute it.                                                                                                    |
| Image preview not working for built-in<br>landing page                                                                      | HMA-337748      | For built-in preference landing pages,<br>the image preview is not working for<br>toggle block, dropdown, textarea, and<br>button.                                                                                                    |
| All the simple and In App Push<br>communications created in Quick<br>builder are listed and displayed in<br>Message Editor. | HMA-333372      | All the simple and In App Push<br>communications created in Quick<br>builder are listed and displayed<br>in Message Editor. You should<br>avoid opening or updating this<br>communications from Message<br>Editor as this will lead to issues.     |
| For In App Push communication,<br>videos browsed from Content picker<br>does not get added or loaded on<br>Safari.          | HMA-334105      | When user creates an In App push on<br>Safari and adds videos from Content<br>picker, the videos do not add or get<br>loaded.<br>Workaround: Use chrome on Mac to<br>create In APP Push having videos or<br>use public videos on Safari and do not |
| Some videos may not play in final In<br>App Push notification in Android or<br>iOS devices                                  | HMA-333918      | add from Content picker.<br>Some videos may not play in an In<br>App Push notification received on<br>Android or iOS devices.<br>Workaround: Videos must be<br>formatted according to codec                                                        |
|                                                                                                    |                 | required by such device so that they<br>can play. The general requirements                                                                                                    |

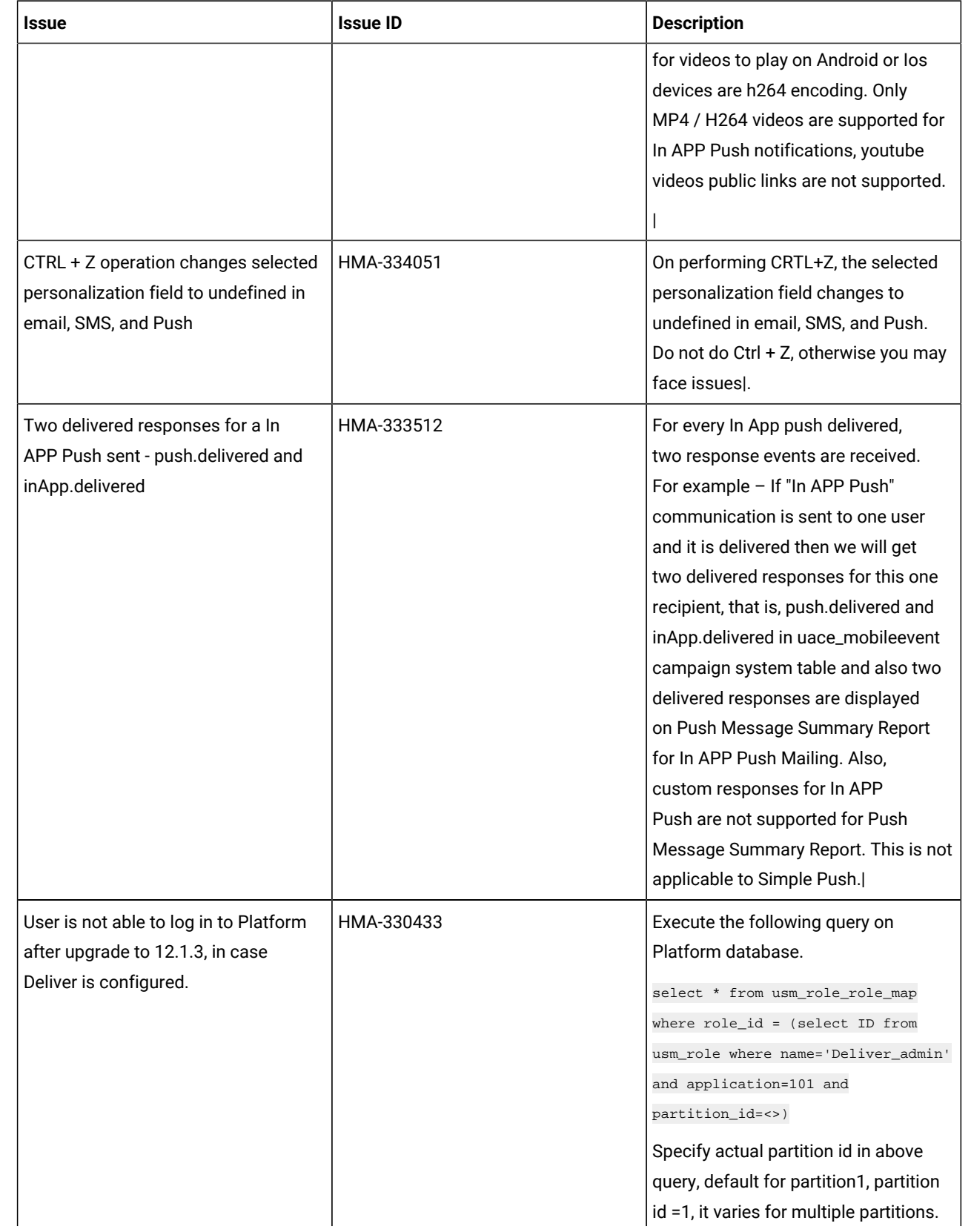

**Table 1. Known Issues in 12.1.8(continued)**

| <b>Issue</b>                                                                         | <b>Issue ID</b> | <b>Description</b>                                                                                                    |
|--------------------------------------------------------------------------------------|-----------------|----------------------------------------------------------------------------------------------------|
|                                                                                      |                 | If above result in more than one<br>row, contact HCL support to help in<br>executing the following delete query.<br>Delete one of the duplicate record of<br>"Deliver_admin" role by running below                                                                                                    |
|                                                                                      |                 | query.<br>delete from usm_role_role_map<br>where role_id = (select ID from<br>usm_role where name='Deliver_admin'<br>and application=101 and<br>partition_id=<>) and<br>parent_role_id= <partition_id><br/>For example, for partition id =1<br/>delete from usm_role_role_map where<br/>role_id = (select ID from usm_role<br/>where name='Deliver_admin' and<br/>application=101 and partition_id=1)<br/>and parent_role_id=1</partition_id>                                                                                                    |
| An error occurred while linking offer<br>to the content in Google Chrome<br>browser. | HMA-318695      | An error occurred while linking offer<br>to the content in Google Chrome<br>browser due to"sameSite" security<br>feature introduced by Google for<br>Chrome browser.<br>Workaround: Offer integration, that is,<br>assigning Campaign offers to content<br>(either in Quick Builder or in existing<br>Message Editor) will work on Chrome<br>and Safari browsers with the following<br>settings depending on the application<br>server where Campaign is deployed.<br>• If Campaign is deployed in<br>Websphere. Offer integration<br>works only if Campaign<br>is configured for SSL and<br>WebSphere version is 8.5.5.18<br>or higher along with the<br>following settings. |

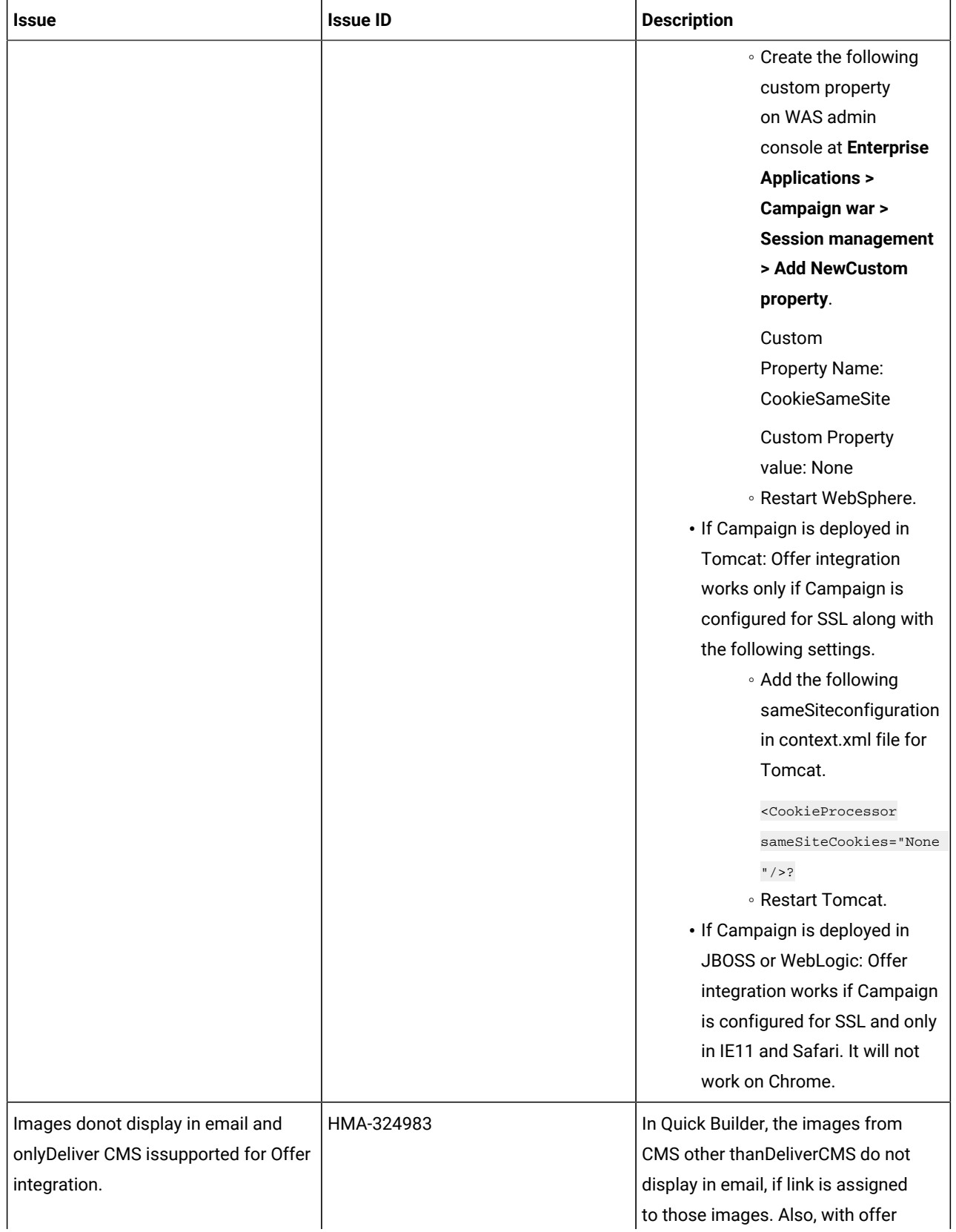

**Table 1. Known Issues in 12.1.8(continued)**

| Issue                                                                                                    | <b>Issue ID</b> | <b>Description</b>                                                                                                    |
|----------------------------------------------------------------------------------------------------|-----------------|----------------------------------------------------------------------------------------------------|
|                                                                                                    |                 | integration, no CMS other than Deliver<br>CMS is supported.                                                                                                    |
| Unable to access Message Editor or<br>Quick Builder on Safari browser.                                                                 | HMA-324964      | Users are unable to access Message<br>Editor or Quick Builder on Safari<br>browser.                                                                                                    |
|                                                                                                    |                 | Workaround: To access Message<br>editor or Quick Builder in Safari<br>browser, apply the following settings<br>in Safari browser.                                                                                               |
|                                                                                                    |                 | 1. Navigate to Safari><br>Preferences > Privacy tab.<br>2. Deselect first cross site check<br>box.<br>3. Relaunch Safari.                                                                                                    |
| Extra rows as universal link gets<br>added inucc_containerURLtable, if<br>URL conditioning is done in email.                           | HMA-325523      | If URL conditioning is implemented<br>in email, then some extra rows gets<br>populated in ucc_container URL table<br>which may impact Detailed link by cell<br>report and Detailed link report.                                 |
| On Safari browser background<br>screen gets distorted, when you<br>choose image while creating Push<br>communication in Quick Builder. | HMA-325498      | On Safari browser, the background<br>screen gets distorted, when you<br>choose image while creating Push<br>communication in Quick Builder. This<br>is the background screen which gets<br>distorted hence you can ignore this. |
| No global search for communications<br>in Quick Builder.                                                                               | HMA-323184      | Communications searched in Quick<br>Builder is not global, the search is only<br>applied on the selected folder.                                                                                                    |
| Interoperability : Email comunications<br>created, edited or saved in legacy<br>Message Editor are not supported in<br>Quick Builder.  |                 | You can observe some issues if<br>the email communications created,<br>edited, or saved in legacy Message<br>Editor is opened in Quick Builder.                                                                                 |
| Interoperability :Droppable zone is<br>not displayed for duplicated block                                                              | HMA-323244      | In Quick Builder while creating email<br>communications, if a droppable<br>zone is added and if the same email                                                                                                    |

**Table 1. Known Issues in 12.1.8(continued)**

| <b>Issue</b>                                                                          | <b>Issue ID</b>        | <b>Description</b>                                                                                                    |
|---------------------------------------------------------------------------------------|------------------------|----------------------------------------------------------------------------------------------------|
| and they cannot be edited in legacy<br>Message Editor as well.                        |                        | communication is opened in legacy<br>Message Editor, then droppable zone<br>for duplicate block is not displayed<br>and they cannot be edited as well.                                                                                     |
| Interoperability: Formating issues for<br>Image tool box in legacy Message<br>Editor. | HMA-323218, HMA-323234 | If border, width, and radius is applied<br>to an image while designing email<br>in Quick Builder and if same email is<br>opened in the legacy Message Editor,<br>the border, width, and radius are not<br>displayed.                       |
|                                                                                       |                        | While designing email in Quick<br>Builder, if a value isprovided for the<br>width of an image and if the same<br>email is opened in legacy Message<br>Editor, the width is always shown<br>as 100%, although user can edit it<br>manually. |
|                                                                                       |                        | While designing an email in Quick<br>Builder, if a link is provided to an<br>image and if the same email is<br>opened in legacy Message Editor, the<br>image is not displayed.                                                             |
|                                                                                       |                        | While designing an email in Quick<br>Builder, if an imageis added and if the<br>same email is opened in the legacy<br>Message Editor, then a link with "#" as<br>a value gets assigned to the image.                                       |
|                                                                                       |                        | Sometimes, you may observe issues,<br>if emails are saved and published in<br>the legacy Message Editor which were<br>designed in Quick Builder.                                                                                           |